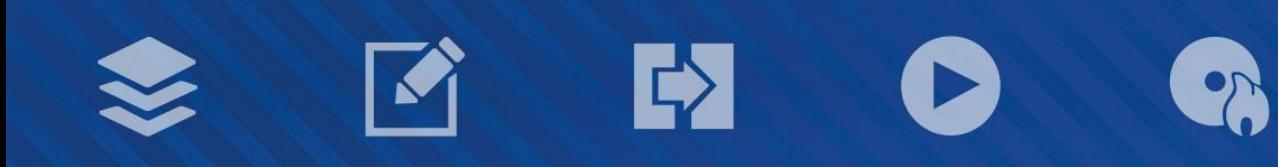

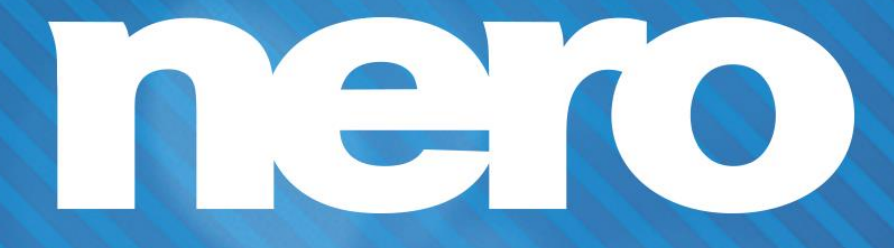

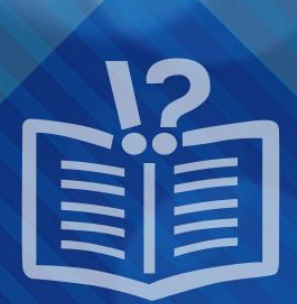

Ð

#### **Informations sur le copyright et les marques commerciales**

*Le présent document et l'intégralité de son contenu sont soumis au copyright international et à d'autres droits relatifs à la propriété intellectuelle et sont protégés par ceux-ci ; ils sont la propriété de Nero AG et de des filiales, sociétés affiliées ou concédants de*  licence. Tous droits réservés. Toute reproduction, transmission ou transcription de ce document faite sans l'autorisation expresse et *écrite de Nero AG est interdite. Tous les noms commerciaux, marques commerciales et/ou marques de service appartiennent à leurs propriétaires respectifs. Les marques mentionnées ne le sont expressément qu'à titre d'information. Nero AG décline toute responsabilité au-delà des clauses des droits associés à la garantie. Nero AG ne garantit pas l'exactitude du contenu de ce document. Le contenu du logiciel fourni et du document peut être modifié sans préavis. Certaines applications des Suites Nero nécessitent des technologies développées par des fabricants tiers.Elles doivent être activées (gratuitement) en ligne ou par l'envoi d'un fax d'activation afin de bénéficier d'une utilisation illimitée de la fonctionnalité. Nero se charge de fournir les données nécessaires pour activer les technologies développées par des fabricants tiers pour une utilisation dans le cadre du produit. Vous devez donc disposer d'une connexion Internet ou d'un fax.*

*Si vous ne détenez pas le copyright ou l'autorisation du détenteur de copyright, vous violez les lois nationales et internationales sur le copyright et vous vous exposez à des dommages et intérêts ou à d'autres recours si vous copiez, reproduisez, modifiez ou distribuez un contenu sous copyright. Si vous n'êtes pas certain de vos droits, contactez votre conseiller juridique.*

*Copyright © 2014 Nero AG et ses concédants. Tous droits réservés.*

*Nero, Nero BackItUp, Nero Digital, Nero Simply Enjoy, Nero SmoothPlay, Nero StartSmart, Nero Surround, Burn-At-Once, LayerMagic, Liquid Media, SecurDisc, the SecurDisc Logo, Superresolution, UltraBuffer, Nero Burning ROM, Nero Express, Nero BurnRights, Nero ControlCenter, Nero CoverDesigner, Nero Blu-ray Player, Nero WaveEditor, Nero SoundTrax, Nero BurnRights, Nero SoundTrax, Nero BackItUp, Nero Video, Nero Recode, SecurDisc Viewer, Nero RescueAgent, Nero AirBurn, Nero MediaHome Receiver, Nero Disc to Device, Nero MediaBrowser, Nero MediaHome, NeroKwik, Nero MediaHome WiFi Sync, Nero MediaHomeUnlimited, Nero MediaHome Burning, Nero MediaHome Playback, Nero MediaHome DVD Pack, Nero MediaHome Sync, Nero MediaHome Streaming, Nero MediaHome HD Burn, Nero MediaHome Faces, Nero MediaHome Play to TV et Nero Themes sont des marques commerciales ou des marques déposées de Nero AG.*

*Certaines parties du Logiciel utilisent les technologies Microsoft Windows Media. Copyright © 1999-2002. Microsoft Corporation. Tous droits réservés.*

*Ce produit contient des parties du code de mise en images détenu par Pegasus Software LLC, Tampa, Floride.*

*Gracenote, CDDB, MusicID, MediaVOCS, le logo et le logotype Gracenote, ainsi que le logo « Powered by Gracenote » sont soit des marques déposées soit des marques commerciales de Gracenote aux États-Unis et/ou dans d'autres pays.* 

*Fabriqué avec l'autorisation de Dolby Laboratories. Dolby, Pro Logic et le symbole double-D sont des marques déposées de Dolby Laboratories, Inc. Travaux confidentiels non publiés. Copyright 2011 Dolby Laboratories. Tous droits réservés.*

*AVCHD, le logo AVCHD, AVCHD Lite et le logo AVCHD Lite sont des marques commerciales de Panasonic Corporation et Sony Corporation.*

*Facebook est une marque déposée de Facebook, Inc.*

*Yahoo! et Flickr sont des marques commerciales déposées de Yahoo! Inc.*

*MySpace est une marque commerciale de MySpace, Inc.,* 

*Google, Android et YouTube sont des marques commerciales de Google, Inc.*

*Le robot Android est reproduit ou modifié à partir de l'oeuvre créée et partagée par Google et utilisé selon les termes de la Licence Creative Commons Attribution 3.0.*

*Apple, Apple TV, iTunes, iTunes Store, iPad, iPod, iPod touch, iPhone, Mac et QuickTime sont des marques commerciales de Apple Inc. déposées aux États-Unis et dans d'autres pays.*

*IOS est une marque commerciale ou une marque déposée aux États-Unis de Cisco et utilisée sous licence par Apple.*

*Blu-ray Disc, Blu-ray, Blu-ray 3D, BD-Live, BONUSVIEW, BDXL, AVCREC et les logos sont des marques commerciales de la Bluray Disc Association.*

*Le logo DVD est une marque commerciale de Format/Logo Licensing Corp. déposée aux États-Unis, au Japon et dans d'autres pays.*

*Bluetooth est une marque commerciale, propriété de Bluetooth SIG, Inc.*

*Le logo USB est une marque commerciale de Universal Serial Bus Implementers Corporation.*

*ActiveX, ActiveSync, Aero, Authenticode, Bing, DirectX, DirectShow, Internet Explorer, Microsoft, MSN, Outlook, Windows, Windows Mail, Windows Media, Windows Media Player, Windows Mobile, Windows.NET, Windows Server, Windows Vista, Windows XP, Windows 7, Xbox, Xbox 360, PowerPoint, Silverlight, le logo Silverlight, Visual C++, le bouton Démarrer de Windows Vista et le logo Windows sont des marques commerciales ou déposées de Microsoft Corporation aux États-Unis et dans d'autres pays.*

*FaceVACS et Cognitec sont des marques commerciales ou déposées de Cognitec Systems GmbH.* 

*DivX et DivX Certified sont des marques déposées de DivX, Inc.* 

*DVB est une marque déposée de DVB Project.* 

*NVIDIA, GeForce, ForceWare et CUDA sont des marques commerciales ou déposées de NVIDIA.* 

*Sony, Memory Stick, PlayStation et PSP sont des marques commerciales ou déposées de Sony Corporation.* 

*HDV est une marque commerciale de Sony Corporation et de Victor Company of Japan, Limited (JVC).*

*3GPP est une marque commerciale de European Telecommunications Standards Institute (ETSI)*

*Adobe, Acrobat, Reader, Premiere, AIR, et Flash sont des marques commerciales ou déposées d'Adobe Systems, Incorporated. AMD Athlon, AMD Opteron, AMD Sempron, AMD Turion, ATI Catalyst, ATI Radeon, ATI, Remote Wonder et TV Wonder sont des marques commerciales ou déposées de Advanced Micro Devices, Inc.*

*Linux est une marque déposée de Linus Torvalds.*

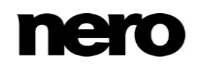

*CompactFlash est une marque déposée de SanDisk Corporation*

*UPnP est une marque déposée d'UPnP Implementers Corporation.*

*Ask et Ask.com sont des marques déposées d'IAC Search & Media.*

*IEEE est une marque déposée de The Institute of Electrical and Electronics Engineers, Inc.*

*Philips est une marque déposée de Koninklijke Philips Electronics.N.V.*

*InstallShield est une marque déposée de Macrovision Corporation.*

*Unicode est une marque déposée de Unicode, Inc.*

*Check Point est une marque déposée de Check Point Software Technologies Ltd.*

*Labelflash est une marque commerciale de Yamaha Corporation.*

*LightScribe est une marque déposée de Hewlett-packard Development Company, L.P.*

*Intel, Intel Media SDK, Intel Core, Intel XScale et Pentium sont des marques commerciales ou déposées de Intel Corporation aux États-Unis et/ou dans d'autres pays.*

*MP3 SURROUND, MP3PRO et leurs logos sont des marques commerciales de Thomson S.A.*

*Ce produit est fourni conformément à des brevets américains et étrangers détenus et concédés sous licence par AT&T Corp.*

*D'autres noms de produits et de marques peuvent être des marques commerciales de leurs détenteurs respectifs et n'impliquent*  aucun parrainage, affiliation ou soutien par les propriétaires. D'autres noms de produits et de marques peuvent être des marques *commerciales de leurs détenteurs respectifs et n'impliquent aucun parrainage, affiliation ou soutien par les propriétaires.*

*Nero AG se réserve le droit de modifier les spécifications sans préavis. L'utilisation de ce produit est soumise à l'acceptation de l'accord de licence de l'utilisateur final lors de l'installation du logiciel. www.nero.com*

*Nero AG, Rueppurrer Str. 1a, 76137 Karlsruhe, Allemagne.*

*Copyright © 2014 Nero AG et ses concédants. Tous droits réservés.*

# **Table des matières**

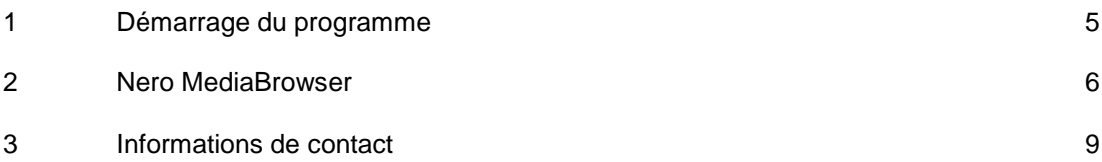

## <span id="page-4-0"></span>**1 Démarrage du programme**

Il existe plusieurs manières d'ouvrir Nero MediaBrowser. Cela dépend de différents facteurs tels que le produit installé et le système d'exploitation utilisé.

- Sous Windows 7 et les versions antérieures de Windows, vous pouvez démarrer Nero MediaBrowser via :
- **Démarrer** (l'icône de démarrage) > (**Tous les**) **Programmes** > **Nero** > Nero MediaBrowser
- l'icône (150) Nero 2015 du bureau
- Sous Windows 8, vous pouvez démarrer Nero MediaBrowser via :
- **a** la vignette Nero 2015 (écran Démarrer de Windows 8) ou l'icône (BBP) Nero 2015 du bureau (bureau de Windows 8) si vous utilisez Nero 2015

## <span id="page-5-0"></span>**2 Nero MediaBrowser**

Nero MediaBrowser est un outil qui vous permet de trouver facilement des fichiers multimédias et d'y accéder pour les afficher et les ajouter à votre projet. Avec Nero MediaBrowser, vous pouvez également accéder à une bibliothèque multimédia qui contient tous vos fichiers multimédias indexés par Nero MediaHome.

Nero MediaBrowser est conçu pour que vous puissiez y accéder depuis plusieurs applications Nero mais est également disponible sous la forme d'une application autonome.

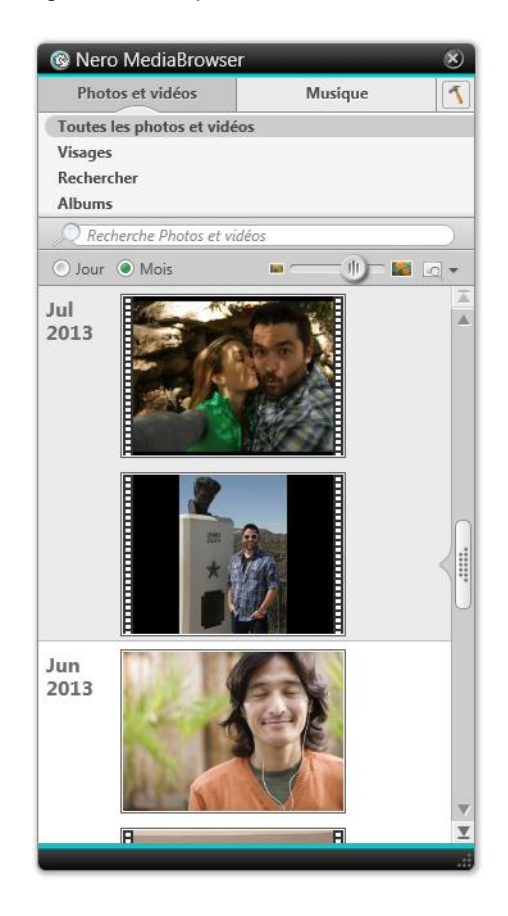

Nero MediaBrowser

Pour utiliser Nero MediaBrowser dans une application Nero, ouvrez Nero MediaBrowser en appuyant sur le bouton **....** Lorsque vous double-cliquez sur un fichier multimédia ou que vous le sélectionnez et que vous cliquez sur le bouton **Ajouter** dans Nero MediaBrowser, le fichier multimédia est ajouté à votre projet en cours.

Pour utiliser Nero MediaBrowser avec une application autre que Nero, ouvrez Nero MediaBrowser avec le menu de démarrage de Windows ou avec son icône, en fonction de votre système d'exploitation. Vous pourrez ensuite ajouter des fichier multimédias dans n'importe quelle application active en faisant glisser le fichier désiré dans l'application choisie. Lorsque vous double-cliquez sur un fichier multimédia dans Nero MediaBrowser, il s'ouvre dans son programme par défaut.

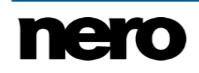

Nero MediaBrowser dispose des mêmes catégories (**Photos & Vidéos** et **Musique**) que Nero MediaHome. Plusieurs vues sont disponibles pour chaque catégorie : cliquer sur l'une des entrées dans la partie supérieure de la liste (par exemple **Visages**) affiche la même vue que lorsque vous cliquez sur les onglets correspondants dans Nero MediaHome. De plus, ce logiciel utilise la même barre de défilement que dans Nero MediaHome. Il s'agit soit d'une **barre de défilement standard**, soit d'une **barre de défilement dynamique**.

Les vues suivantes sont disponibles dans la catégorie **Photos & Vidéos** et se rapportent aux vues correspondantes dans Nero MediaHome :

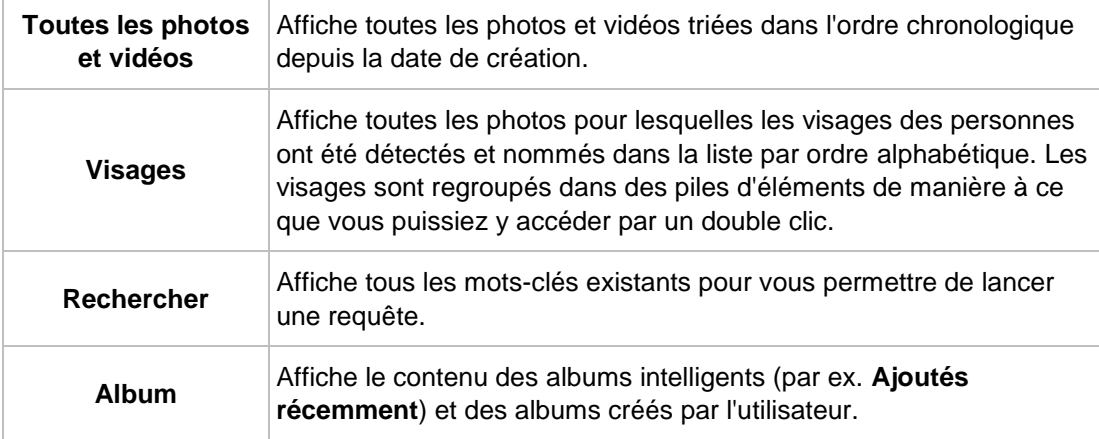

Les vues suivantes sont disponibles dans la catégorie **Musique** et se rapportent aux vues correspondantes dans Nero MediaHome :

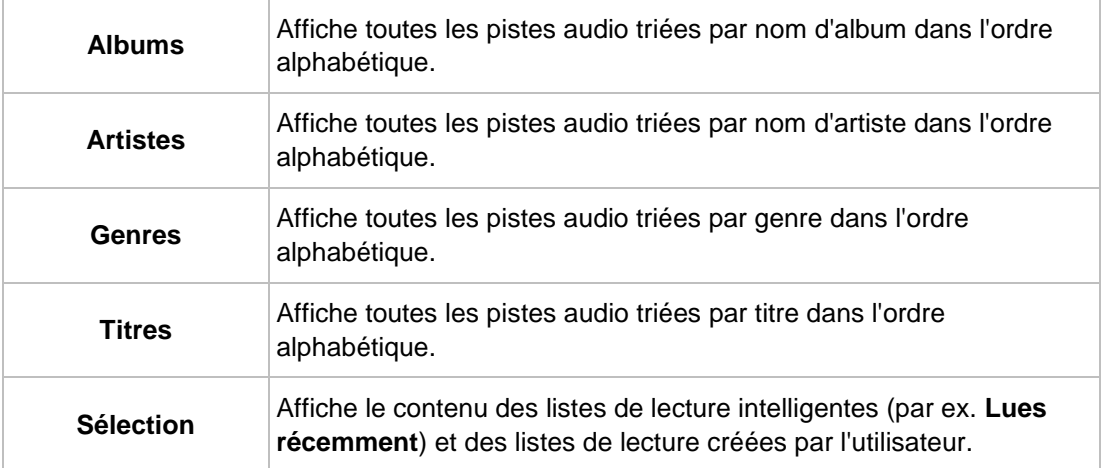

La fenêtre Options s'ouvre lorsque vous cliquez sur le bouton de la barre de tâches supérieure. L'option se rapporte directement à Nero MediaHome.

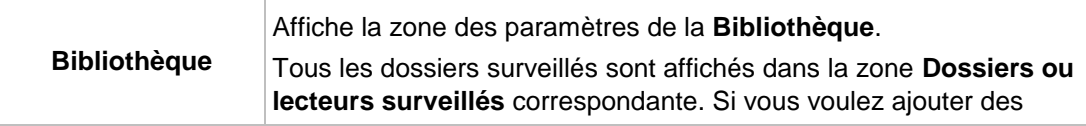

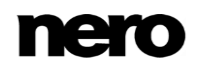

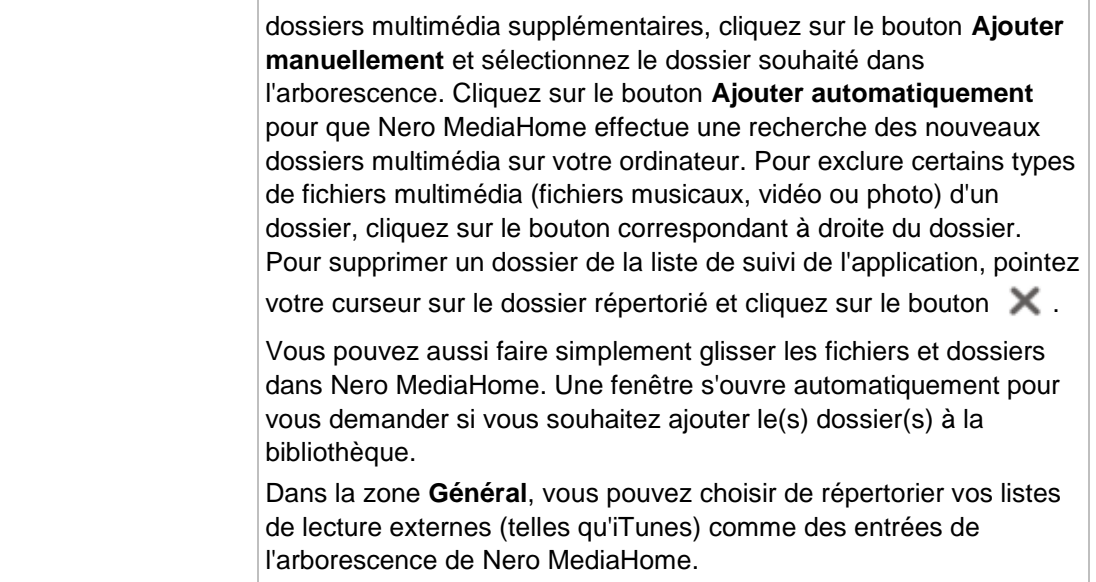

## <span id="page-8-0"></span>**3 Informations de contact**

Nero MediaBrowser est un produit Nero AG.

### **Nero AG**

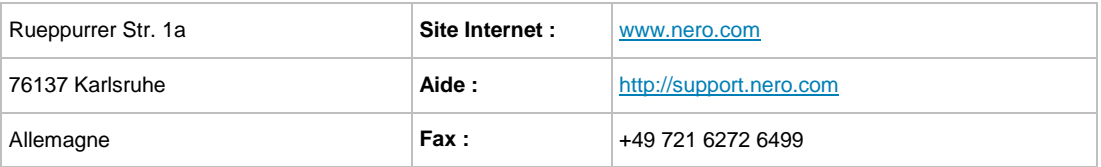

Copyright © 2014 Nero AG et ses concédants. Tout droits réservés.

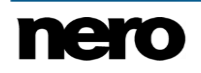